# VIDYA BHAWAN BALIKA VIDYAPITH

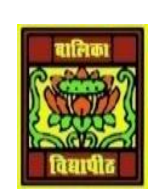

#### Shakti utthan ashram, LAKHISARAI

INFORMATION TECHNOLOGY FOR CLASS 9

)**S**)tudy materials based on N.C.E.R.T

RAUSHAN DEEP DATE: 14/09/2020(MONDAY)

# DIGITAL DOCUMENTATION

### **MOUSE POINTER**

Mouse pointer takes the pointer shape while moving it around the screen. The mouse pointer changes to 'I' shape, when moved over the text in a document.

 Moving the 'I' shaped mouse pointer over the text and clicking on the desired text, helps to get the text cursor while editing the document. Thus, the mouse is used to control the **Text Cursor** location.

## **EDITING THE DOCUMENT**

#### *UNDO AND REDO*

- Open the existing file (For example, report.odt) and then start editing in it.
- If, by mistake, you have made some changes and now you want to erase the last change done, then use the undo option.
- After undo command, again if you want to go back then use the Redo option.

#### *Moving and copying text*

Cut and paste: it is used to move a selected text from one place to another.

- Select the text and click on *Edit* --- Cut option or press *CTRL+X*
- Place the cursor where the text has to be moved. Click on *Edit* --- *Paste* option or press *CTRL+V*

#### *Copy and Paste*

It is used to make a duplicate copy of selected text.

- Select the text and click on *Edit----Copy* option or press *CTRL+C*
- Place the cursor where the text has to be duplicated. Click On *Edit---- Paste* option or press *CTRL+V*

#### *Selecting Text*

It is necessary to select the text to perform copy and paste operation. The selected text will be *highlighted*. For editing the text you must first select the required text. The editing can be done on the selected text.

#### *Selection criteria*

To select the text in writer, swipe the mouse cursor over text. There are several selection tricks to speed up the selection process as below

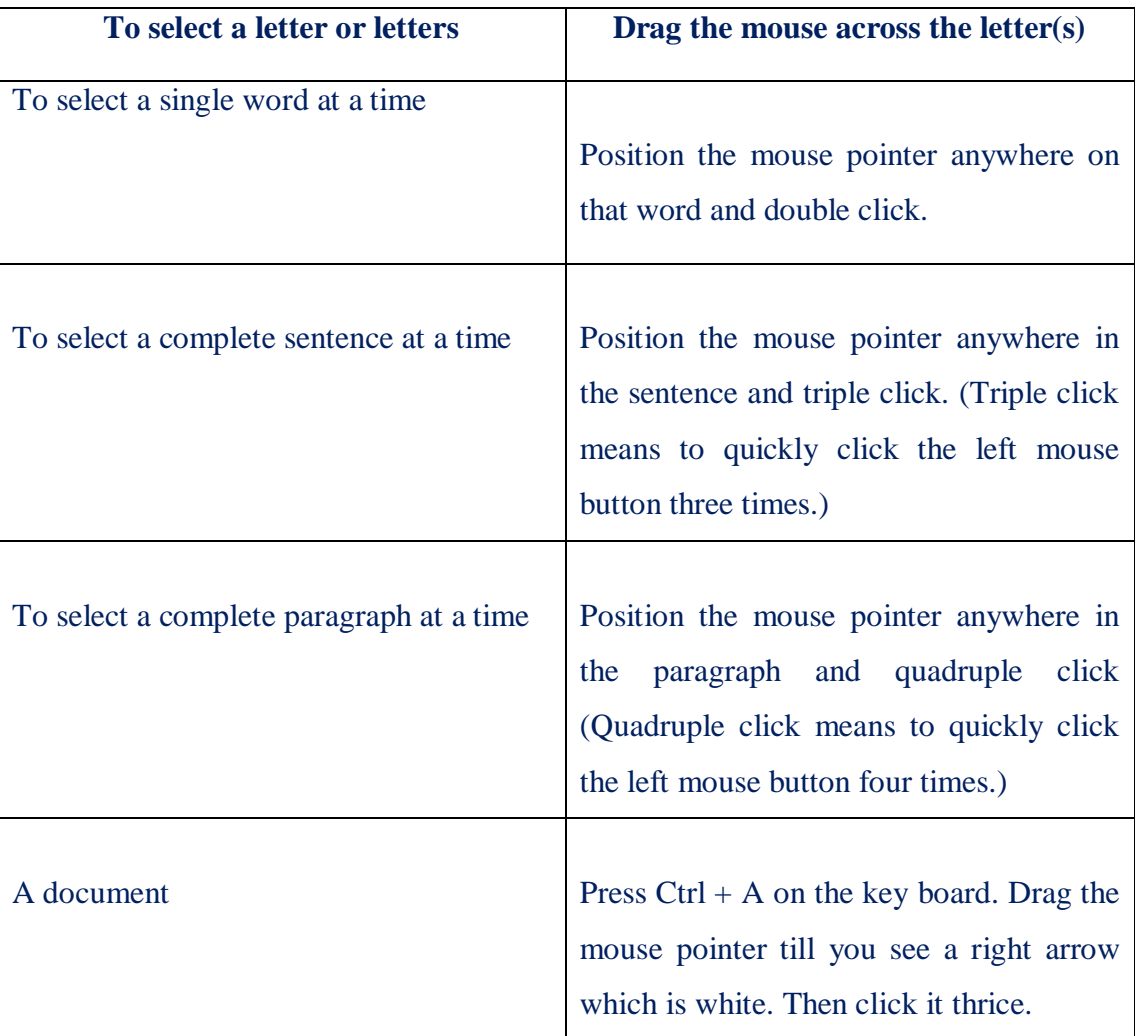

*RAUSHAN DEEP PGT (IT) 14.09.20XX*